# **各種設定をお買い上げ時の状態に戻す**

## **1** システム情報・設定メニュー(P.16)から 初期化 を選ぶ

## **2** 初期化する項目を選ぶ

### **3** はい ▶ はい を選ぶ

- ●選んだ項目が初期化されます。 ※「キーボード学習結果の初期化」を選んだ場合は、1回目の はい で初期化されます。 ●初期化(削除)した項目は、もとに戻せません。
- 誤って大切なデータを削除することがないように、ご注意ください。

●TVの初期化を行った場合は、車のエンジンを止め(ACC OFF)、ボタン照明が消え て約10秒経過してから、再度車のエンジンをかけてください(ACC ON)。

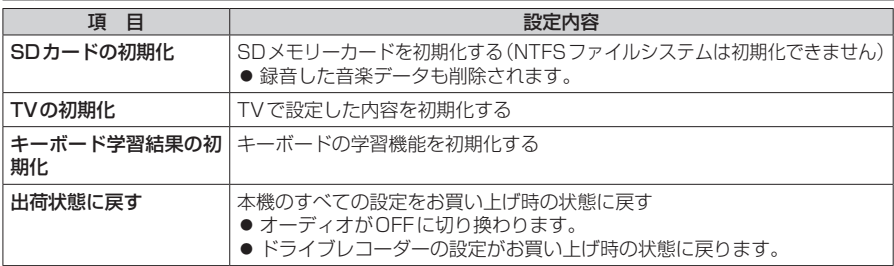

#### お願い

●初期化中は他の操作(オーディオを切り換えるなど)をしないでください。 故障の原因となります。

#### お知らせ

- ●SDメモリーカードから録音データのみを消去する場合は、MEMORY MUSIC再生画 面(P.56)から ■ ▶ 録音データ初期化 を選んでください。
- ●他人に譲渡または処分などされる際は、お客様が入力された個人情報(登録地の住所や 電話番号など)、自宅などの登録情報を必ず削除してください。
- ●本機を別の車に載せかえた場合や、タイヤを交換またはローテーションした場合は、シ ステム情報・設定メニュー(P.16)から、車両信号情報 ▶ センサー学習値初期化 を 選んでセンサー学習値を初期化してください。
- バッテリー交換をした際には、下記の設定が初期化されます。
	- オーディオOFF/ON
	- AM・FMの周波数、エリアプリセット/ユーザープリセットの選択
	- ディスク・MEMORY MUSIC・USB/SD(音楽/動画)の再生位置
	- CD録音設定
	- CD・DVD・USB・SD・MEMORY MUSICの再生モード
	- •テレビの主番組/副番組、マルチチャンネルの設定